## epati

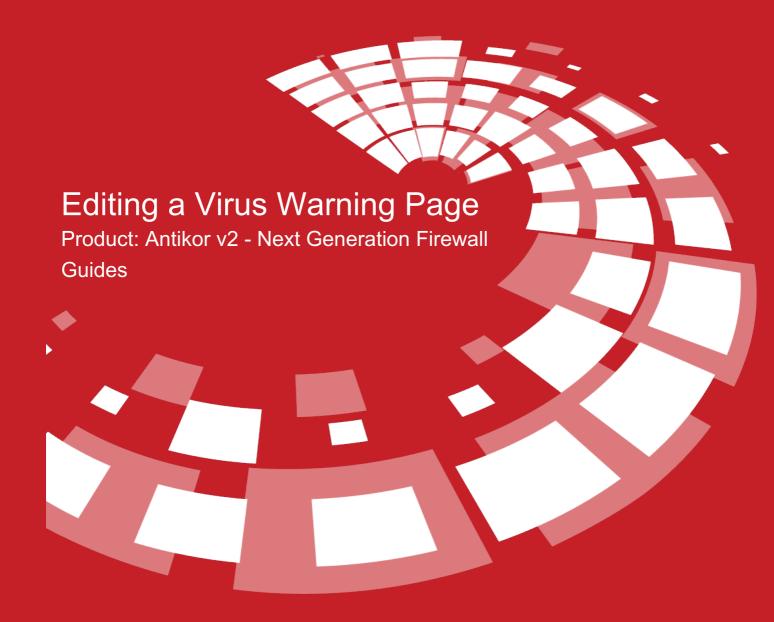

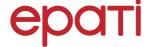

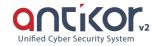

## **Editing a Virus Warning Page**

The Virus Warning Page is the page where the settings of the form that will appear as a result of any user hosting an infected content are made.

Edit Virus Warning Page

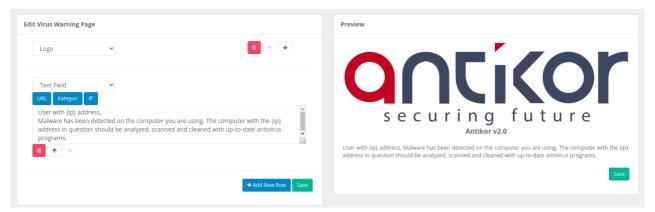

| Areas           | DESCRIPTION                                                             |
|-----------------|-------------------------------------------------------------------------|
| Logo            | The client's Identification Number will be entered.                     |
| Text Input      | Allows the client to enter Text Input.                                  |
| Password Input  | Allows the client to enter Password Input.                              |
| eMail Input     | Allows the client to enter eMail Input.                                 |
| GSM Input       | Allows the client to enter Telephone Number Input.                      |
| Dropdown List   | Allows the client to select from the Dropdown List.                     |
| Checkbox        | Allows the client to select from Checkbox.                              |
| Title Field     | The Title Field will be displayed on the Registration Form screen.      |
| Text Field      | The Text Field will be displayed on the Registration Form screen.       |
| Line            | It allows separating the fields.                                        |
| Date Field      | Allows the client to enter the Date Entry.                              |
| ID Number Field | Allows the client to enter ID Number.                                   |
| MAC Field       | Allows the client to enter MAC Address Input.                           |
| Paragraph Input | Allows the client to enter Paragraph Input.                             |
| URL             | It outputs a URL that redirects to the URL link written with the title. |

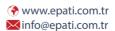

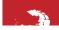

Teknopark Idari Binasi Kat: 4 No: 411 Zip Code: 33343 Yenisehir / MERSIN / TURKIYE +90 324 361 02 33 +90 324 361 02 39

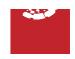